# **QGIS Application - Bug report #17552 Main window in master does not fit on 1360 pixel width screen**

*2017-11-26 08:39 AM - Patrick Dunford*

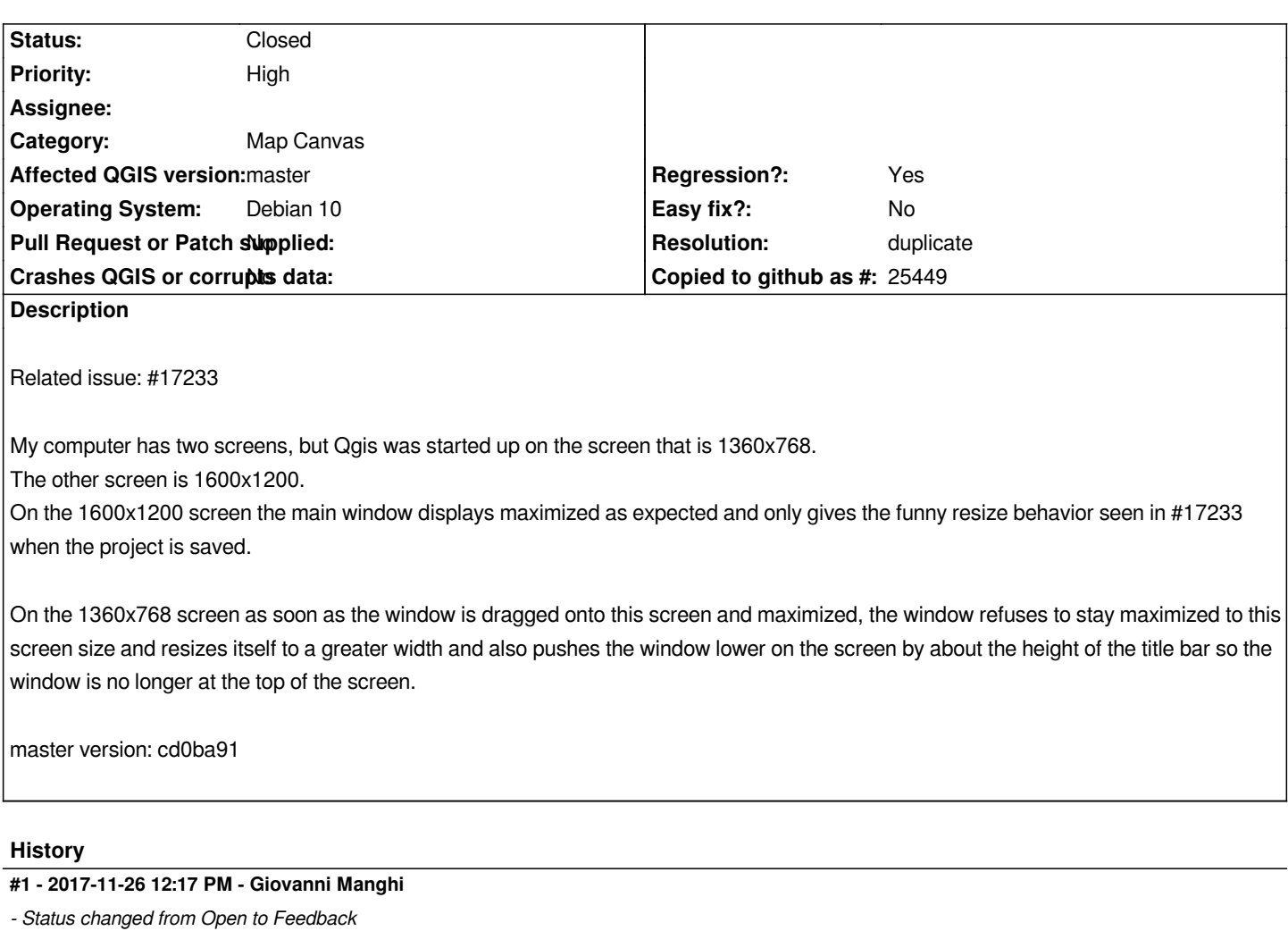

*Is this an issue on 2.18.14?*

#### **#2 - 2017-11-28 04:34 AM - Patrick Dunford**

*Not seen the issue on 2.18.14*

#### **#3 - 2017-11-30 04:34 AM - Giovanni Manghi**

*- Status changed from Feedback to Open*

### **#4 - 2017-11-30 10:43 AM - Patrick Dunford**

*- File Screenshot\_2017-11-29\_23-58-08.png added*

*This is a resized screen. What seems to be happening is the screen size is expanded to provide enough room to display messages in the status bar, so a long message pushes the window much wider for space. I have seen some windows nearly twice the width of the screen and it seems to be happening whenever a status message needs to be displayed. The most common time is when the project is saved (as referred to in #17233)*

*This is probably actually the same as #17233*

## **#5 - 2017-11-30 04:34 PM - Giovanni Manghi**

- *Regression? changed from No to Yes*
- *Priority changed from Normal to High*

## **#6 - 2017-12-01 07:22 AM - Patrick Dunford**

*- File Screenshot\_2017-12-01\_19-19-43.png added*

*Here's a more extreme example, all that empty space on the status bar was needed to display a save message with the full save path displayed.*

### **#7 - 2017-12-01 09:40 AM - Richard Duivenvoorde**

*- Description updated*

#### **#8 - 2017-12-01 09:48 AM - Jürgen Fischer**

*- Description updated*

## **#9 - 2017-12-01 10:28 AM - Patrick Dunford**

*If I was you I would put this as a duplicate of 17233*

## **#10 - 2017-12-02 06:28 PM - Giovanni Manghi**

*- Resolution set to duplicate*

*- Status changed from Open to Closed*

#### **Files**

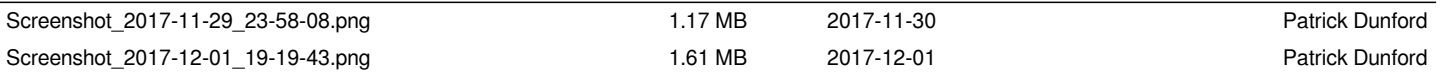